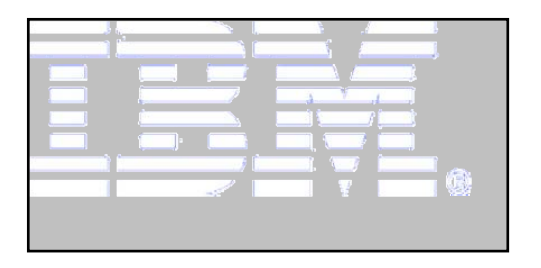

# **Recruiting for Success with Oracle iRecruitment**

# Prepared for: OAUG – COLLABORATE08

Author: Susan Beals Date: April 15, 2008

# **Table of Contents**

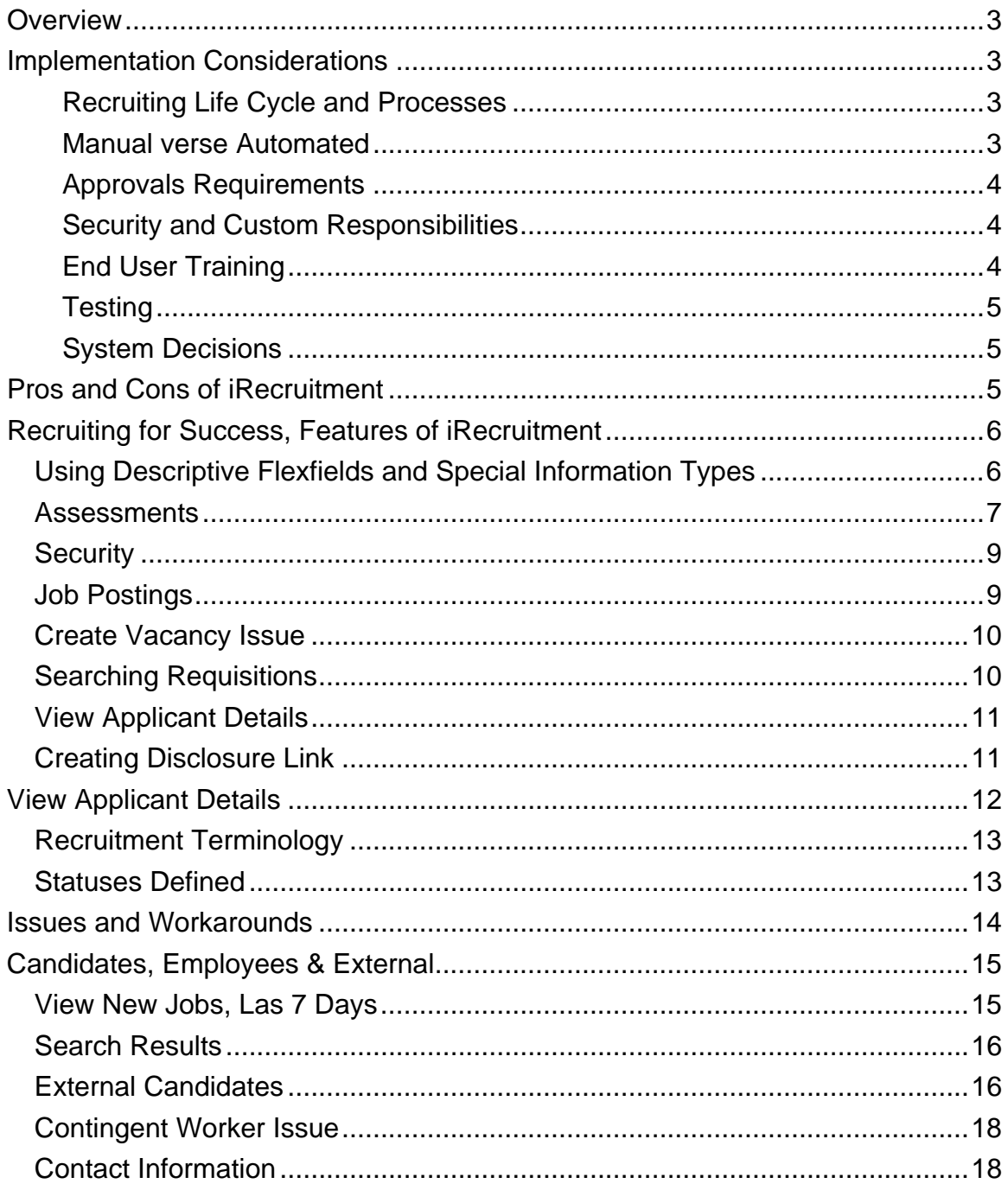

# <span id="page-2-0"></span>**Overview**

This white paper outlines how to maximize your investment in iRecruitment by considering strategies for your implementation, discussing some of the pros and cons of the application and looking at issues and workarounds.

In order to fully understand iRecruitment, we will also consider the features of the application, as delivered by oracle and some of the ways you can 'enhance' the system using out of the box functionality, such as personalization's.

# **Implementation Considerations**

# **Recruiting Life Cycle and Processes**

It is imperative that future users of the system document what their current recruiting life cycle (process flow) looks like and how it will look in the future. This flow must take in the full life cycle, from creation of a vacancy to the filling of the vacancy.

It is during this period consideration should be given to 'exceptions', such as approvals and contingent workers. These should be documented to insure they are captured as part of your business requirements.

The document you create here will be used to design/build your system and will be used to extract your test plan, so you see how important it is to your process and implementation.

You should also consider job postings as they relate to vacancies and segregation of duties, job responsibilities. Who does what? Who owns the job postings in your organization? Who are your recruiters? What role does a manager play?

Now you are ready to prepare a detailed fit/gap analysis, you know what features you want iRecruitment to meet; now working with your consultant you can identify where the gaps are and what the workarounds will be.

#### **Manual verse Automated**

iRecruitment is very much a self service module, with very few pieces remaining in the core application. Since many of your requests will happen 'on-line', such as creating a vacancy, creating an offer letter, there are decisions to be made on how you are going to 'notify' key groups when actions must be taken (i.e.) How will your HR team know when you have hired someone? Will you use Alerts? Will you use a Manual Process?

To this end you must also consider approvals. What are the approval requirements for new vacancies created? Do requisitions require approvals? This will require the use of AME (Approvals Management)

# <span id="page-3-0"></span>**Approvals Requirements**

Approvals are a very complex component of your implementation, or they can be, so careful consideration should be given to the following: What needs to be approved? Requisitions? Offer Letters? What is the timeline for approvals? How many days should it take for an Offer Letter to be approved?

You must also consider what your approval hierarchy will look like and who will approve what. For example does one approval structure meet all your needs? It is critical that you do not forget the importance of writing and approving the specifications for your approvals. These should be documented, signed by the functional team and saved into the project library.

Remember that the more information you gather and document at the beginning of your implementation the better positioned you will be when it comes time to design the system.

## **Security and Custom Responsibilities**

Security is a critical area of iRecruitment and often one that is 'deferred' until later, then later arrives and you are struggling to figure out what you need and when. Consider what types of security you need, what types of responsibilities are required. It is recommended you develop a responsibility matrix build upon your corporate needs.

Remember you can use personalization's, at responsibility to level to help with security requirements, but this needs to be 'thought out'.

## **End User Training**

This is another area of your implementation that is often overlooked. Remember you will have several people using the system and do your end users need training? Pay particular attention to your HR Team who will be hiring Applicants into Oracle HR.

The project plan should include your timeline for training, when it will occur in the project timeline. An extension of the plan is what the delivery method of training will be, classroom, train the trainer, web casts.

Lastly, don't forget your support team after go-live, should they be included in the training.

# <span id="page-4-0"></span>**Testing**

Testing is a critical piece to any implementation, but more so with iRecruitment because of the External Candidates. You must develop a strong testing strategy, what is being tested (scripts), who will be testing (test team), when will testing occur (part of project plan). Insure your test plan includes rework and retesting built into it. Expect that things won't work the first time, this doesn't mean you have failed!

Consider how you will test, conference room pilots for example, test teams, integrated testing, end to end.

## **System Decisions**

One of your key decisions will be around the Proxy Server and it's setup for external candidates. This decision is generally made by your DBA and technical team who will consider data integrity, security and costs.

It is important that you include this decision at the 'front' of the project plan so your tech team can be researching, deciding and obtaining approval for the chosen plan of action early on. You don't want to wait until the "11th Hour"

# **Pros and Cons of iRecruitment**

Offer Letters – positive feature, but there are some limitations (i.e.) no ability to create ad hoc offer letters.

Offer Letters – do not contain "State" in the address in the delivered letter, you must insert this. Requires someone with ability to work with XML Publisher.

Assessments – positive feature, create assessments, tests and questionnaires for recruiting; remember this is part of Oracle Training and Admin, not iRecruitment.

Contingent Workers – no functionality, currently, to handle the hiring of contingent workers into HRMS, you must develop an internal process that meets your organizations needs.

# <span id="page-5-0"></span>**Recruiting for Success, Features of iRecruitment**

There are several ways to setup iRecruitment for your business so the 'look and feel' for one company may differ from another.

#### *Using Descriptive Flexfields and Special Information Types*

You should consider whether or not you want to pull information from your Descriptive Flexfields and/or Special Information Types. Both of these can be used to enhance your system and capture additional pieces of information.

Some of the DFF's are shared with employees, in the case of the Vacancy DFF it only applies to applicants, you are safe making segments required if you need to. However, DFF's on the "Person Form" are shared by both Applicants and Employees.

The *Additional Personal Details DFF* resides on the People Form. This is shared by all person types so making it required for one *can* make it required applicants will by default make it required for employees.

Careful planning is required for DFF and SIT's used in iRecruitment to insure you know whether you want them required or not and who you want to access them, you could set access by personalization if necessary.

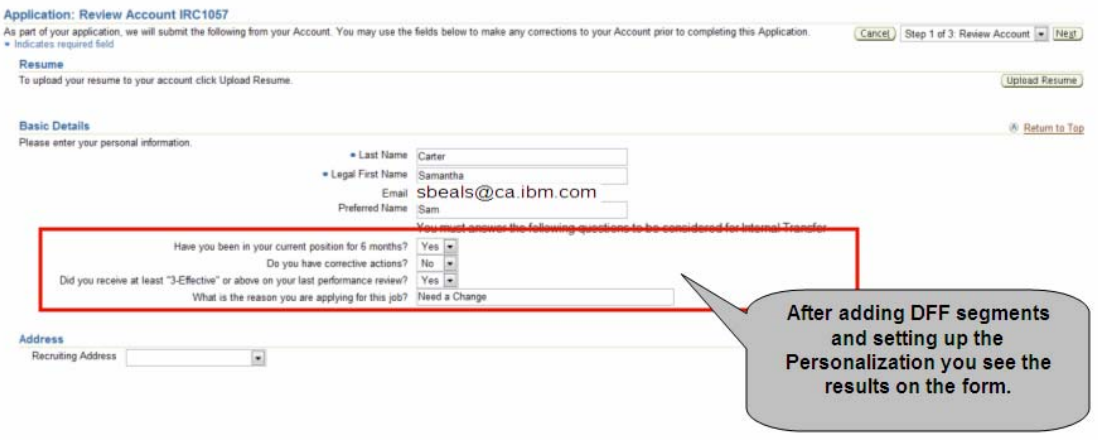

<span id="page-6-0"></span>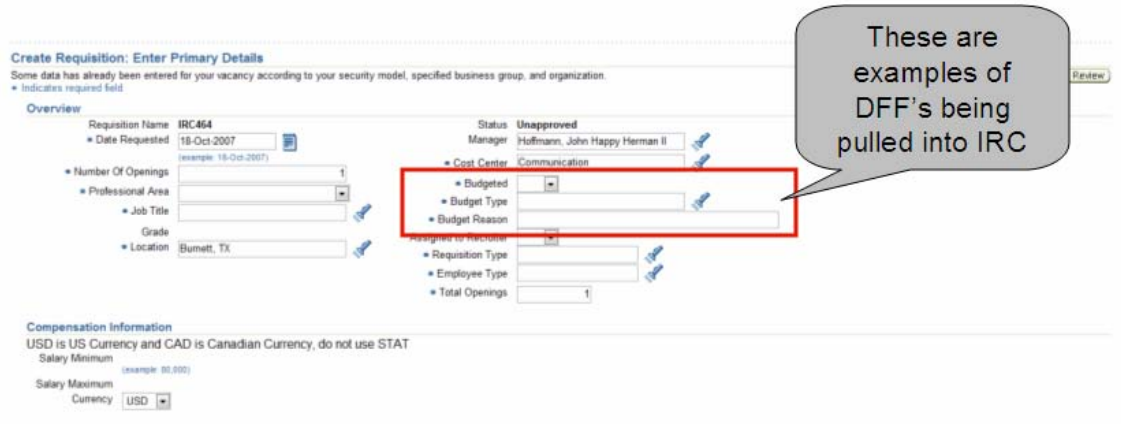

#### *Assessments*

Assessments are actually part of Oracle Training Administration and are shared with iRecruitment. You can set up assessments and attach them to your vacancies.

In this example the client wanted to attach their 'application form' to vacancies for external employee's only, *no easy feat*, this had to be done through personalizations and OA Framework by the technical team. It would be considered a customization.

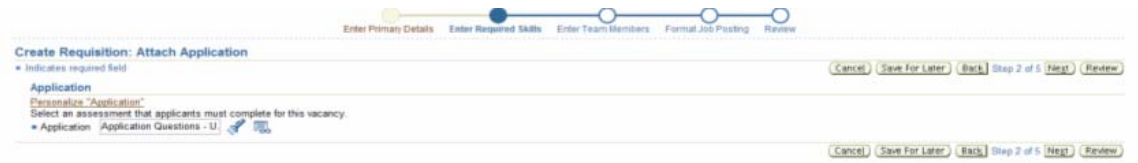

Remember you can create as many assessments as you like. For example if your company operates in Canada and the United States you may want two types of assessments to meet different compliance requirements in the types of questions you may ask.

Assessment Issue – if you cannot see assessments > Assessment Admin Link in your Custom Recruiting Responsibility then you must do the following

Responsibility = Use Functional Administrator

- Click Create Grant
- Enter Grant Name & Effective Date
- Enter Responsibility Name
- Click Next
- Enter IRC Assessment Administration Permission Set > Finish

#### Screenshots -

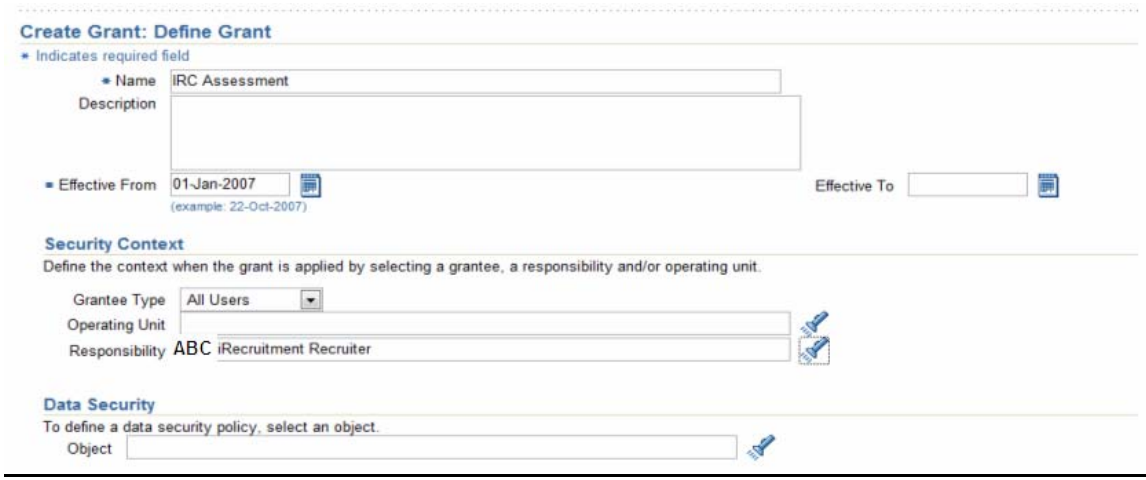

I

#### **Create Grant: Define Object Parameters and Select Set**

· Indicates required field

#### Set

Select the permission set or menu navigation set that defines the grantee's access.

· Set RC Assessment Administration Permission Set

#### **Create Grant: Review and Finish**

Name IRC Assessment Description Effective From 01-Jan-2007 Effective To **Security Context** Grantee Type All Users Grantee Everyone **Operating Unit** 

Responsibility ABC iRecruitment Recruiter

#### Set

Name IRC Assessment Administration Permission Set Code IRC\_OTA\_ASMT\_ADMIN Description Permission Set for iRecruitment Assessment Administration <span id="page-8-0"></span>*Security*

There is security setup within iRecruitment that you can use, however you should remember that there is no correlation between IRC security and HR security profiles. We tried to tie the two and ran into standard functionality issues not supporting this approach (per Oracle Support).

Further, we were unable to set the default to "Team" through personalizations so we added in a 'colorful' note as shown.

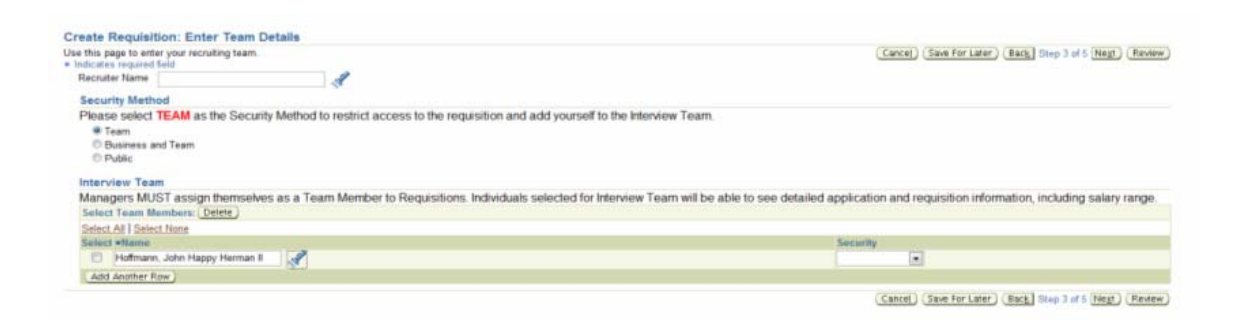

#### *Job Postings*

Job postings are created so that when a vacancy is created it is automatically associated with a job posting. The details pull into the vacancy based on this link.

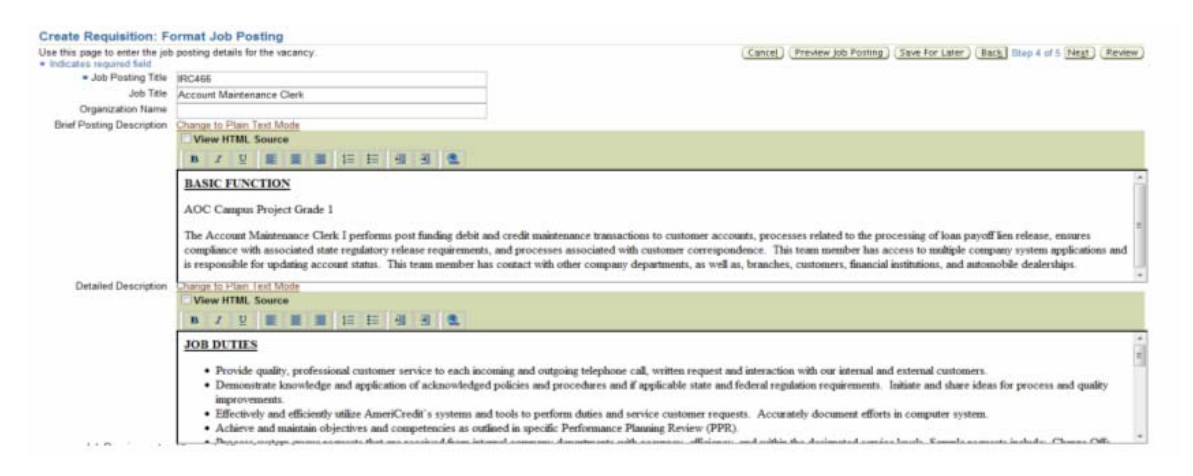

#### <span id="page-9-0"></span>*Create Vacancy Issue*

If the Site name did not include the External Site then the posting wasn't available to Internal Applicants. There were cases where we didn't want the posting available to External candidates until a certain date, but when this was not dated current our internal applicants could not see the posting either. We ended up with an SR on this issue.

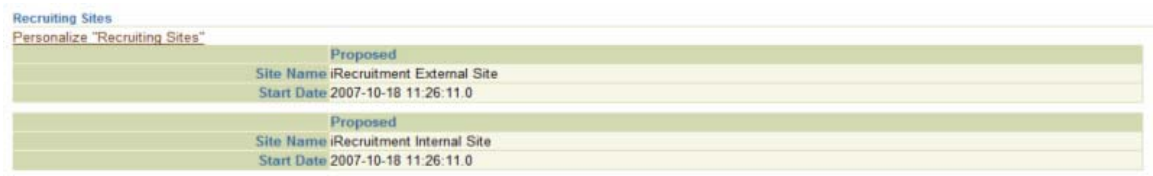

#### *Searching Requisitions*

The search requisition page can be personalized to meet your business needs; hiding columns, hiding search fields. Remember you can base your personalizations on responsibility so they can be different for managers, employees and recruiters if you like. This is another consideration you include in your security decisions, using Personalization's at Responsibility level.

After you have found the Vacancy you may view it, if you want to make updates to it you may also do so. You have to select "update" on the form, if it doesn't appear then the vacancy isn't updateable, it may be closed or someone has saved it. Remember you must select Update or your information will not be saved.

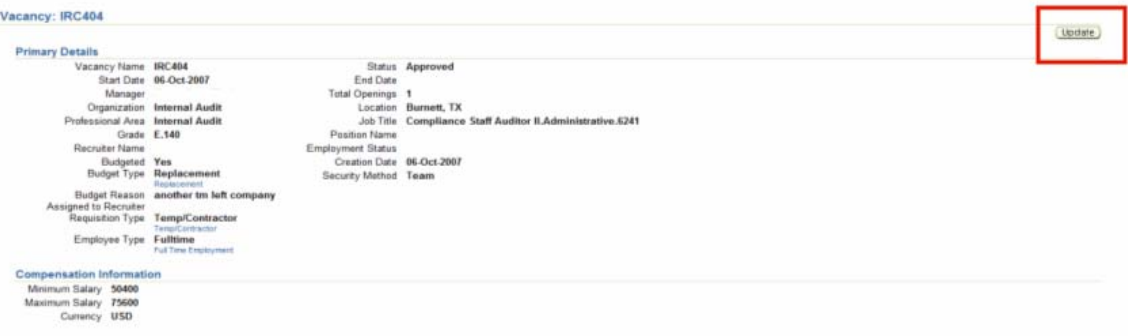

#### <span id="page-10-0"></span>*View Applicant Details*

View applicants, who have applied for postings. Here you can validate their status and you can also apply ratings. You can also personalize this form, in this example we added in our Disclosure Link so that it is visible on the form. Remember, this is done through personalization.

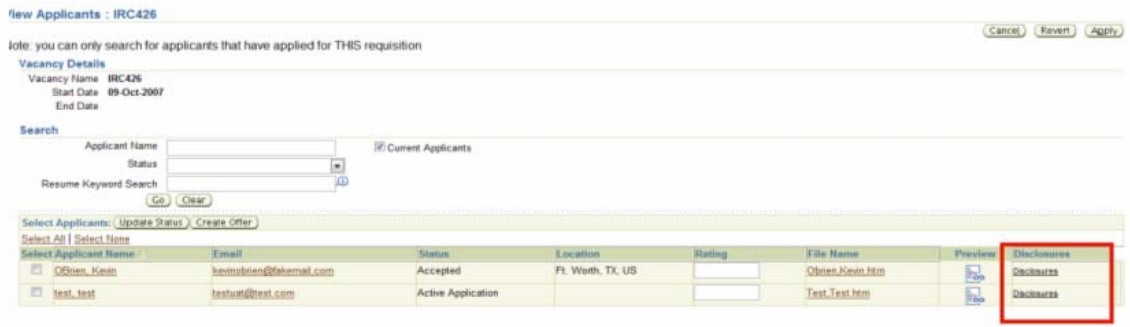

#### *Creating Disclosure Link*

Create your document and you must save it in an available file that can be found, Destination URL. You also personalize the column as shown below.

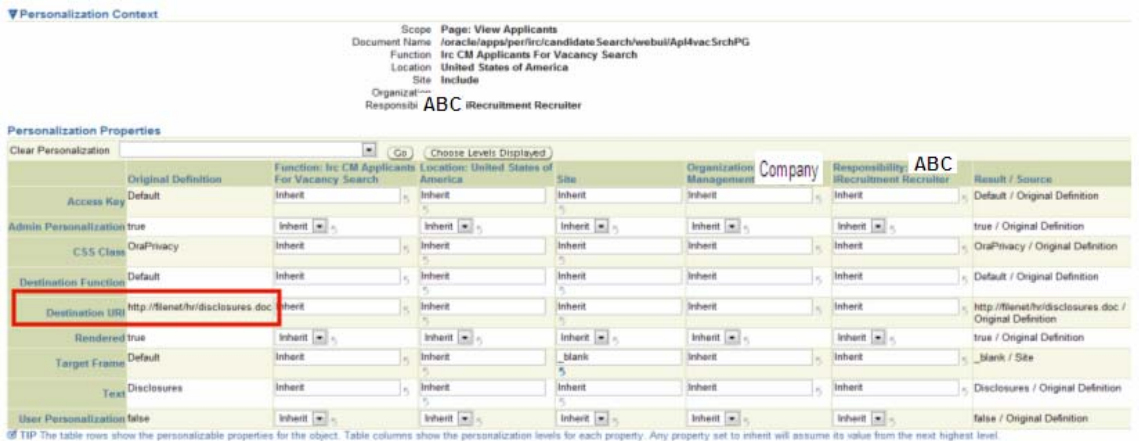

# <span id="page-11-0"></span>**View Applicant Details**

Applicants can be viewed on line by your recruiters and managers if you allow them to. While viewing applicants there are several 'actions' that can also be taken, such as "Create Offer". It is in the view applicant details that you may view the responses to the assessment created and you can view the status the applicant is currently in.

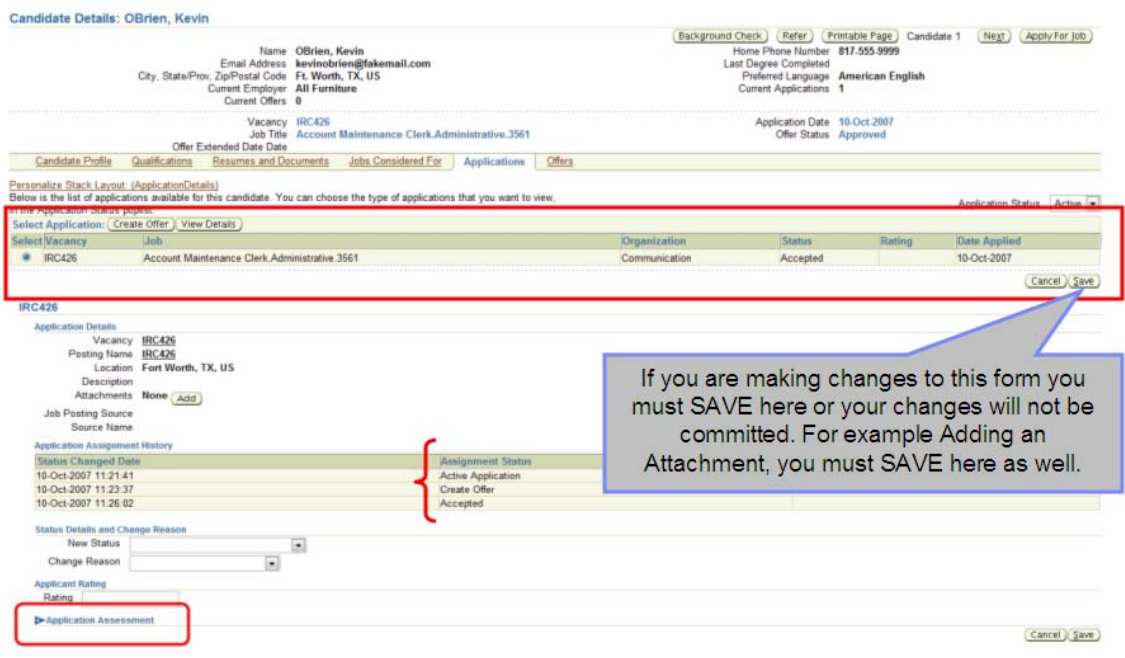

#### <span id="page-12-0"></span>*Recruitment Terminology*

Candidate – a person who has registered on your iRecruitment site, but has not applied for a job. Candidates do not have to register to browse the recruiting website.

Applicant – a person who has applied for a job on your recruiting site, they must register to apply and by so doing they become an Applicant.

Contingent Worker – a person who is not an employee (not paid through payroll), but who is performing a specific job/task for a specific period of time. You do not want them included in Head Count Reports.

Statuses – there are many statuses used in IRC, vacancy status, hiring status, applicant status, each has a slightly different meaning and use.

Prospect Pool – list of candidates/applicants in the system based on search criteria.

Individuals – represents only those employees who have applied for a position.

Resumes – search your resume pool for keywords.

Applicants – a person who has applied for a job on your recruiting site, they must register to apply

#### *Statuses Defined*

Unapproved – if approval process for vacancy is used and vacancy is not approved yet

Hold – is used by managers to hold onto a vacancy when candidates apply for the vacancy.

Rejected – Approver has rejected the approval of a new vacancy.

Approved – the approver has approved. Candidate can only see vacancies in Status = Approved.

Pending – It means that someone is working or doing modification on vacancy description.

Assigned – the vacancy has been assigned to an approver to review.

# <span id="page-13-0"></span>**Issues and Workarounds**

The following section outlines the known issues in the system; some of them may have been with development and may have been resolved subsequent to publication.

Missing Test Questions – An assessment was created with 22 questions, when the applicant completed the application there were only 19 questions, 3 were missing. There was no solution. We recreated our assessment and on the 'third' attempt we were successful.

Test for Registrants – remember you have to set the profile option IRC: Registration Test to "NO" otherwise registrants will be required to complete the assessment and when using it as an application you wouldn't want it completed until they actually apply for an opening.

Do Not Want Qualification Type on Skills & Qualifications Form – it is required – this is expected behavior.

External Applicants Address Does Not Save on the Form – Refer to Note # 387203.1. Freeze DFF

Uploading Resume – a specific user couldn't upload their resume from their laptop. This was laptop specific, you are advised to check your desktops and laptops in the event external applicants contact you for support.

Update Pencil Grayed Out – Bug #5901421 will be fixed in next RUP, Oracle did not have a one off for this issue

Alpha Characters in Phone Number for External Candidates – this is intended functionality to account for all legislations, some use alpha characters.

Registration Information Not Pulled When Candidate Applies for a Job – Context Box must be enabled on Personal Address Information DFF.

Seeded Offer letter, No State Placeholder – As per development you can create a copy of the template shipped with iRecruitment and modify according to your needs. Apart from the other attributes for address region 1, region 2, region 3 are available in the data store xml provided

Questions In Our Candidate Questionnaire Must be Required - Patch 6182607 1OFF:6130867: HR FP K RUP 2: ASSESSMENT IN IRECRUTMNT NOT WORKING address this issue through note 443782.1

# <span id="page-14-0"></span>**Candidates, Employees & External**

The following section discusses both employee and external candidates in iRecruitment.

Employee's can log into the Oracle Recruiting site and search for openings and apply for them based on what you post internally. You can personalize the employee candidate forms to meet your business needs and requirements. TEST the personalization's to make sure you are not impacting the external candidate forms as well.

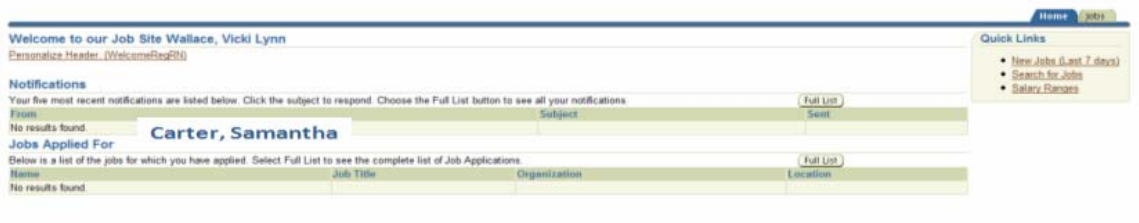

#### *View New Jobs, Las 7 Days*

As part of your training or in a note on the form, make sure employees are aware that "Only those City, Locations" appear in the Search that are tied to an actual vacancy. A user cannot enter this combination if it isn't tied to a vacancy.

If you use "Location" as a Search Criteria you must use "Distance from Location" as they are tied together, but by using City, Location you aren't forced to use Distance.

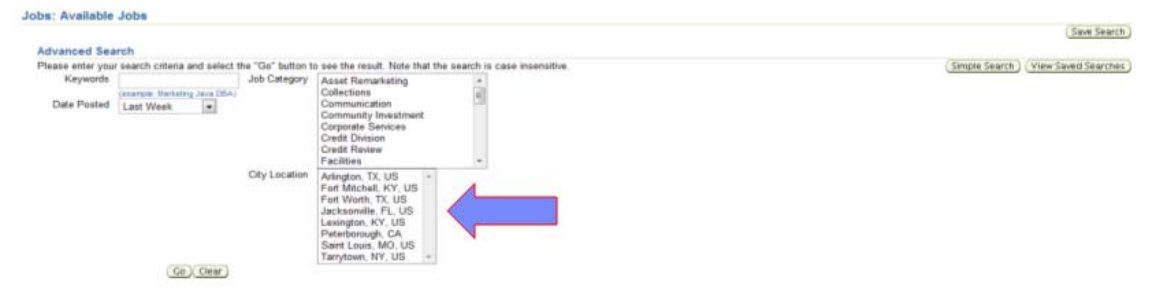

Note: This page has been personalized.

#### <span id="page-15-0"></span>*Search Results*

Again, you can personalize the results page that employees see after they search for vacancies.

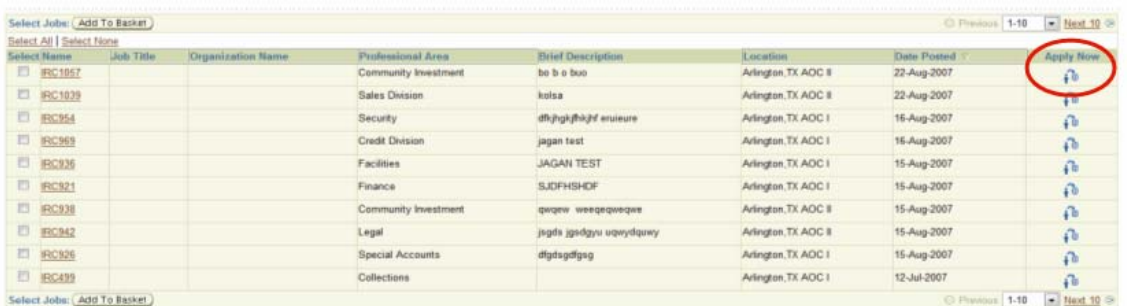

The employee can now apply for vacancies they are interested in simply by selecting the icon next to the vacancy.

When they apply for the position their personal information will be 'pulled' from the Oracle HR system so they do not have to do 'double entry'. In addition if you are using any Descriptive Flexfields they will see these and be asked to answer them.

They will be asked for Employment and Educational requirements if you are requiring it. Remember you can make these fields' required, but you cannot force them to 'select' Add Another Row. Until they do this they won't be required to enter data.

#### *External Candidates*

One important item to remember for your External Candidates is to change the logo on the iRecruitment form to your company logo.

It is also important to remember that a candidate is not an applicant until they register AND they apply for a vacancy.

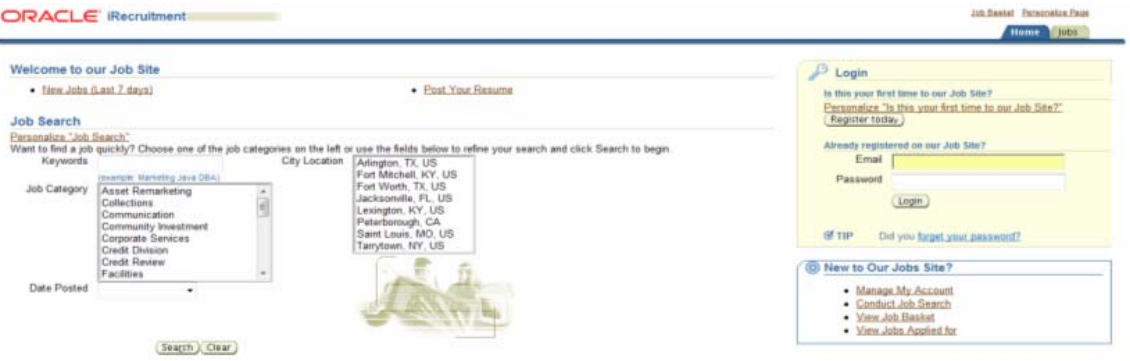

When external candidate register in iRecruitment they must use an email. It is important to note that the system will only accept one unique email address per registrant. In other words "Mr. John Doe" registers today with *idoe@aol.com* then he re-registers again with the same email. The system will not permit this; it will tell him he is already registered.

External candidates have no information in the system so nothing is 'pulled' for them, they must enter all their information, but they only have to do this 'one time' it is retained for them. Further, they can upload their resume if they have one and wish to do so. They will also be given the opportunity further in the registration process to select a resume format if they wish.

It is important that you test this functionality to insure that resume uploading works correctly. You may encounter an issue on some of your computers that they cannot upload, it is important you know why so if an applicant calls you someone can guide them through the process.

During your testing if you encounter an issue saving an external candidates address insure that the DFF "*Additional Notifications Preference Details* is frozen.

You can modify your DFF for external candidates, again using personalizations. In this case we added information about former employment history.

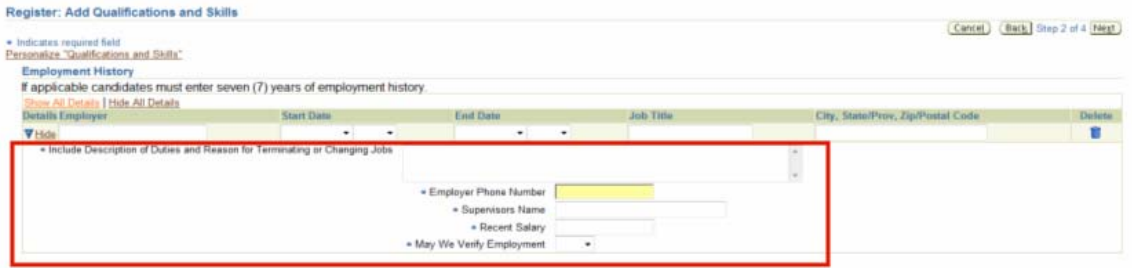

There are preferences that can be set by the External Candidate, however there is one that you can set to 'checked' by setting a profile option "*Allow Account to be Searched"*

This will allow your recruiters to search the candidates account. Since some candidates my 'gloss' over this form, it is advised that you set this to default to 'yes' on their behalf.

Once the candidate registers than available jobs will appear depending on their search criteria. Although they can search jobs without being registered they cannot apply for them until they register.

Remember you can attach assessments to vacancies. In our example, we used the assessment similar to a 'job application'. We did not want to ask existing employees these questions only external candidates. We did this through <span id="page-17-0"></span>personalization and the OA Framework, but it was a customization and was a technical solution.

Managers and recruiters who have access to the application can view applicants against jobs, they will see both internal and external people and they can see the status and apply ratings if they wish.

#### *Contingent Worker Issue*

In the current release of iRecruitment you cannot hire into the person type "Contingent Worker" from IRC. You must create a process for hiring this type of worker.

It is also important to remember that if you do not hire into Person Type  $=$ Employee; then the "Filled Column" in iRecruitment is not populated. One possible workaround is to create a new status "Hired Contingent Worker". When your HR team hires a contractor they can set this status against the applicant so it appears in iRecruitment. It may not be the best solution, but until Oracle enhances the product to handle contingent workers you will need to develop something.

*Contact Information*

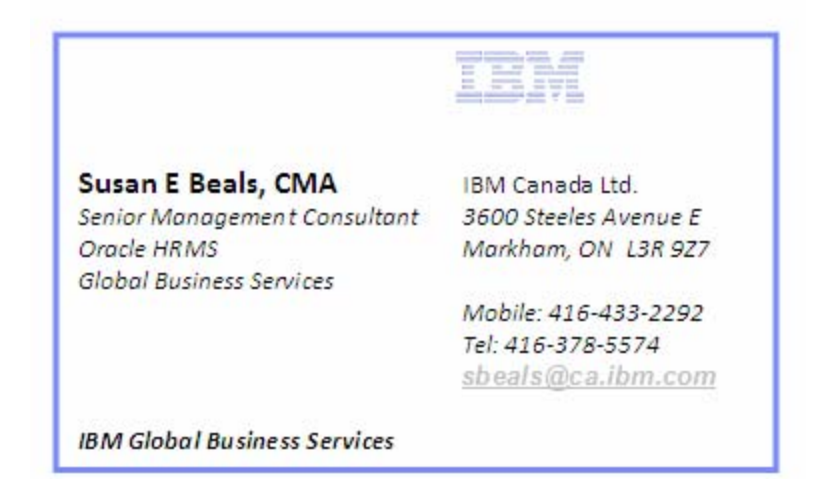